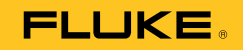

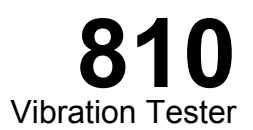

# Manuel d'introduction

PN 3464986 January 2010 (French) © 2010 Fluke Corporation. All rights reserved. Printed in USA. Specifications are subject to change without notice. All product names are trademarks of their respective companies.

#### **LIMITES DE GARANTIE ET DE RESPONSABILITE**

Votre Vibration Tester Fluke est garanti exempt de défaut de matériau et de main-d'œuvre dans des conditions normales d'utilisation et d'entretien pour une durée de trois ans à compter de la date d'expédition. La même garantie est applicable au compte-tours et au capteur mais pour une durée d'un an à compter de la date d'expédition. Les pièces, les réparations de produit et les services sont garantis pour un période de 90 jours. Cette garantie ne s'applique qu'à l'acheteur d'origine ou à l'utilisateur final s'il est client d'un distributeur agréé par Fluke, et ne s'applique pas aux fusibles, aux batteries/piles interchangeables ni à aucun produit qui, de l'avis de Fluke, a été malmené, modifié, négligé, contaminé ou endommagé par accident ou soumis à des conditions anormales d'utilisation et de manipulation. Fluke garantit que le logiciel fonctionnera en grande partie conformément à ses spécifications fonctionnelles pour une période de 90 jours et qu'il a été correctement enregistré sur des supports non défectueux. Fluke ne garantit pas que le logiciel ne contient pas d'erreurs ou qu'il fonctionne sans interruption.

Les distributeurs agréés par Fluke appliqueront cette garantie à des produits vendus à leurs clients neufs et qui n'ont pas servi mais ne sont pas autorisés à appliquer une garantie plus étendue ou différente au nom de Fluke. Le support de garantie est offert uniquement si le produit a été acquis par l'intermédiaire d'un point de vente agréé par Fluke ou bien si l'acheteur a payé le prix international applicable. Fluke se réserve le droit de facturer à l'acheteur les frais d'importation des pièces de réparation ou de remplacement si le produit acheté dans un pays a été expédié dans un autre pays pour y être réparé.

L'obligation de garantie de Fluke est limitée, au choix de Fluke, au remboursement du prix d'achat, ou à la réparation/remplacement gratuit d'un produit défectueux retourné dans le délai de garantie à un centre de service agréé par Fluke.

Pour avoir recours au service de la garantie, mettez-vous en rapport avec le centre de service agréé Fluke le plus proche pour recevoir les références d'autorisation de renvoi, ou envoyez le produit, accompagné d'une description du problème, port et assurance payés (franco lieu de destination), à ce centre de service. Fluke dégage toute responsabilité en cas de dégradations survenues au cours du transport. Après la réparation sous garantie, le produit sera retourné à l'acheteur, frais de port payés d'avance (franco lieu de destination). Si Fluke estime que le problème est le résultat d'une négligence, d'un traitement abusif, d'une contamination, d'une modification, d'un accident ou de conditions de fonctionnement ou de manipulation anormales, notamment de surtensions liées à une utilisation du produit en dehors des spécifications nominales, ou de l'usure normale des composants mécaniques, Fluke fournira un devis des frais de réparation et ne commencera la réparation qu'après en avoir reçu l'autorisation. Après la réparation, le produit sera retourné à l'acheteur, frais de port payés d'avance, et les frais de réparation et de transport lui seront facturés.

LA PRESENTE GARANTIE EST EXCLUSIVE ET TIENT LIEU DE TOUTES AUTRES GARANTIES, EXPLICITES OU IMPLICITES, Y COMPRIS, MAIS NON EXCLUSIVEMENT, TOUTE GARANTIE IMPLICITE QUANT A L'APTITUDE DU PRODUIT A ETRE COMMERCIALISE OU A ETRE APPLIQUE A UNE FIN OU A UN USAGE DETERMINE. FLUKE NE POURRA ETRE TENU RESPONSABLE D'AUCUN DOMMAGE PARTICULIER, INDIRECT, ACCIDENTEL OU CONSECUTIF, NI D'AUCUNS DEGATS OU PERTES, DE DONNEES NOTAMMENT, SUR UNE BASE CONTRACTUELLE, EXTRA-CONTRACTUELLE OU AUTRE.

Etant donné que certains pays ou états n'admettent pas les limitations d'une condition de garantie implicite, ou l'exclusion ou la limitation de dégâts accidentels ou consécutifs, il se peut que les limitations et les exclusions de cette garantie ne s'appliquent pas à chaque acheteur. Si une disposition quelconque de cette garantie est jugée non valide ou inapplicable par un tribunal ou un autre pouvoir décisionnel compétent, une telle décision n'affectera en rien la validité ou le caractère exécutoire de toute autre disposition.

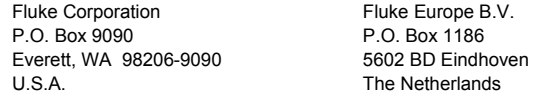

# Table des matières

# **Titre**

# Page

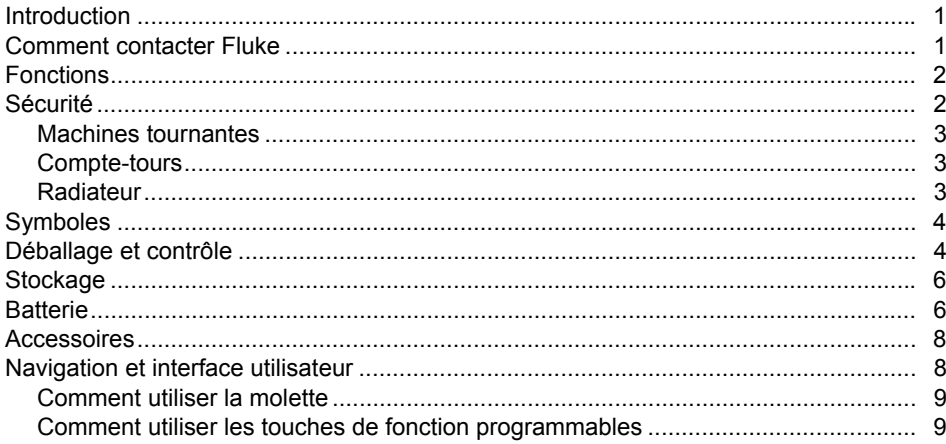

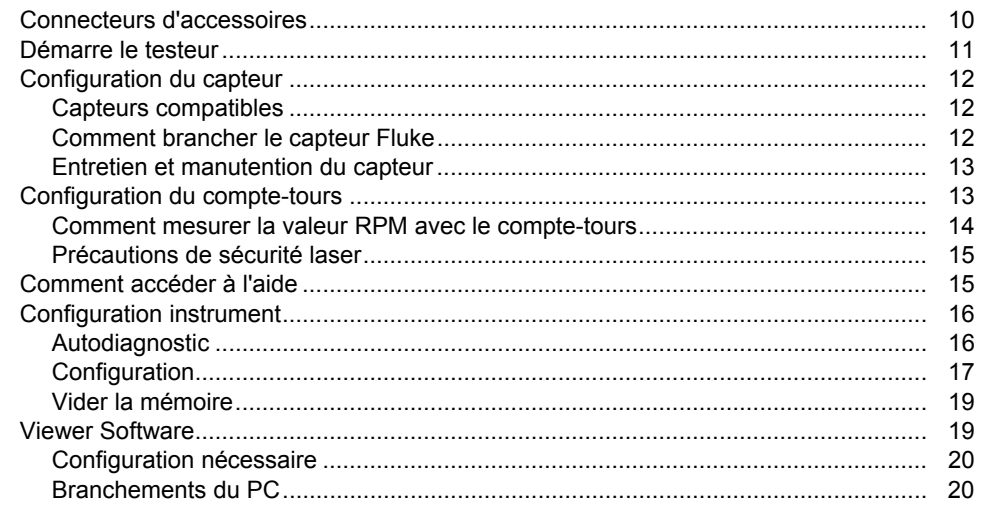

# Liste des tableaux

# **Tableau**

**Titre** 

# Page

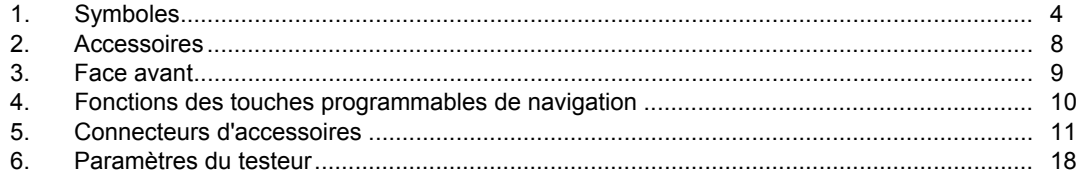

# Liste des figures

# **Figure**

# **Titre**

# Page

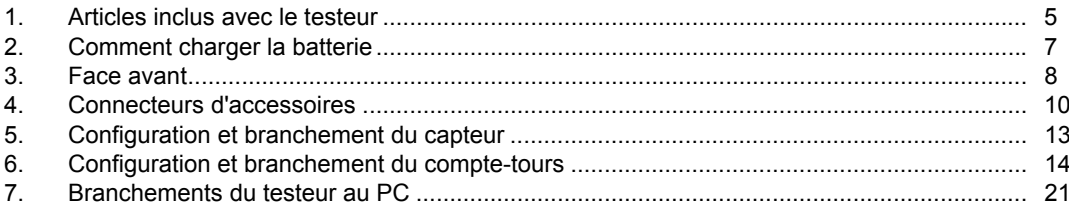

# <span id="page-6-0"></span>*Introduction*

Le Fluke 810 Vibration Tester avec technologie de diagnostic (le testeur) permet d'identifier rapidement les problèmes mécaniques et de leur attribuer un ordre de priorité. Le testeur permet de prendre des décisions d'entretien mécanique et vient en complément de votre évaluation basée sur la connaissance de la machine. L'expérience d'un analyste de vibrations expert est entre vos mains.

Le Fluke 810 utilise une procédure pas-à-pas simple pour indiquer les défauts de la machine lors de la première prise de mesure, sans historique de mesures préalable. La technologie de diagnostic analyse vos machines et fournit des diagnostics écrits, des niveaux de gravité et recommandations de réparation possibles. Les défauts sont identifiés par comparaison des données de vibrations collectées par le Fluke 810 à un ensemble très complet de règles issues d'années d'expérience sur le terrain.

Utilisé essentiellement pour le dépistage des équipements à problème, le testeur permet aussi d'assurer la surveillance de ces équipements avant ou après l'entretien programmé. L'association des diagnostics, indications de gravité et recommandations de réparation possibles vous aide à prendre des décisions d'entretien en toute connaissance de cause et à traiter d'abord les problèmes critiques.

### A Avertissement

**Lire les « Consignes de sécurité » avant d'utiliser le testeur.** 

# *Comment contacter Fluke*

Pour contacter Fluke, composez l'un des numéros suivants :

- Support technique USA : (001)-800-44-FLUKE (1- 800-443-5853)
- Étalonnage/réparation USA : (001)-888-99-FLUKE (1-888-993-5853)
- Canada : 1-800-36-FLUKE (1-800-363-5853)
- Europe : +31 402-675-200
- Japon : +81-3-3434-0181
- Singapour : +65-738-5655
- Partout dans le monde : +1-425-446-5500

Ou consultez le site Web de Fluke www.fluke.com.

Enregistrez votre appareil à l'adresse : http://register.fluke.com.

<span id="page-7-0"></span>Pour lire, imprimer ou télécharger le dernier additif du Mode d'emploi, rendez-vous sur http://us.fluke.com/usen/support/manuals.

# *Fonctions*

- Diagnostic embarqué et recherche des quatre défauts mécaniques standard les plus courants : paliers, desserrage, désalignement, déséquilibre et autre (défauts non standard).
- Échelle de gravité pannet à quatre niveaux : Légère, Modérée, Grave et Extrême
- Recommandations de réparation triées par priorité
- Détail de diagnostic avec pics cités et spectres de vibrations
- Aide contextuelle
- 2 Go de mémoire intégrée extensible
- Exportation de données (par connexion USB) pour une analyse plus détaillée
- Auto-test
- Compte-tours à laser pour assurer l'exactitude du régime de fonctionnement de la machine
- Accéléromètre tri-axial 100 mV/g TEDS
- Stockage et suivi des données grace au Viewer Software
- Afficheur LDC couleur
- Langues : anglais, français, allemand, italien, portugais, espagnol, japonais, chinois simplifié

# *Sécurité*

Le testeur est conforme aux normes suivantes :

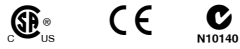

Un message **Avertissement** identifie les conditions ou les pratiques susceptibles de provoquer des blessures, voire la mort. Une mise en garde **Attention** indique des situations et des actions qui risqueraient d'endommager le testeur, l'équipement testé ou d'entraîner la perte permanente des données.

# W **Avertissement**

**Pour éviter les blessures, respectez les règles suivantes pour l'utilisation du testeur.** 

- **Utiliser uniquement le testeur en respectant les indications de ce manuel afin de ne pas entraver sa protection intégrée.**
- **Ne pas utiliser en cas de dégâts. Avant d'utiliser le testeur, inspecter son boîtier. Repérer les fissures ou les cassures sur le plastique. Vérifier particulièrement l'isolement autour des connecteurs.**
- **S'assurer que la batterie est mise en place correctement avant l'utilisation.**
- **Ne pas utiliser l'appareil à proximité de gaz, de vapeurs ou de poussières explosifs.**
- <span id="page-8-0"></span>• **Utiliser l'équipement de protection approprié exigé par les autorités locales ou nationales en intervenant en zones dangereuses.**
- **Respecter les normes de sécurité locales et nationales en intervenant sur des sites dangereux.**

### *Machines tournantes*

#### W **Avertissement**

**Pour éviter toute blessure corporelle :** 

- **Rester prudent autour des machines tournantes.**
- **Fixer les cordons et sangles.**

### *Compte-tours*

A $\Lambda$  Avertissement

**Pour éviter toute blessure et des dégâts au compte-tours :** 

- **Ne pas pointer le faisceau laser vers les yeux.**
- **Ne pas utiliser l'appareil à proximité de gaz, de vapeurs ou de poussières explosifs.**
- **Ne pas ouvrir. Le compte-tours ne contient aucune pièce réparable par l'utilisateur.**
- **Conserver dans sa sacoche de protection hors utilisation.**

#### *Radiateur*

 $\mathbb{A}$  **Attention** 

- **Le radiateur peut sembler chaud au toucher, c'est normal.**
- **Pour éviter une surchauffe, ne pas couvrir le radiateur tant que le testeur est allumé.**

# <span id="page-9-0"></span>*Symboles*

Le tableau 1 décrit les symboles électriques internationaux utilisés sur le testeur et dans ce manuel.

### **Tableau 1. Symboles**

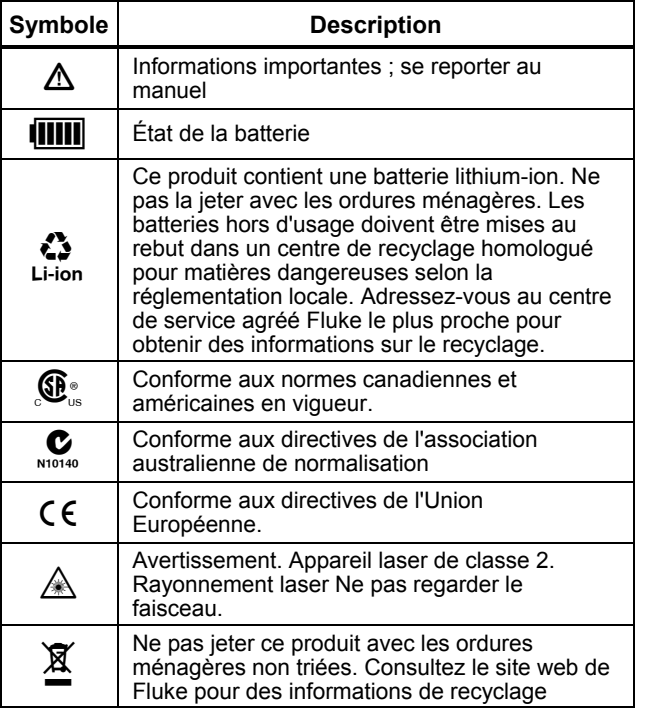

# *Déballage et contrôle*

Déballer et contrôler soigneusement tous les articles présentés sur la figure 1. Les articles suivants sont inclus avec votre achat du testeur :

- $(i)$  Fluke 810 Vibration Tester
- (2) Malette de rangement
- (3) Smart Battery Pack
- (4) Câble et adaptateurs pour Smart Battery Pack
- E Bandoulière
- $(6)$  Compte-tours et sacoche
- $(7)$  Capteur
- $(a)$  Support magnétique pour capteur
- I Câble à branchement rapide pour capteur
- (10) Plots de montage de capteur (lot de 10)
- $(h)$  Colle
- 12 Câble Mini USB-USB
- (13) Guide d'introduction
- (14) Aide-mémoire
- (15) CD-ROM Mode d'emploi/Viewer Software
- (16) DVD de formation

<span id="page-10-0"></span>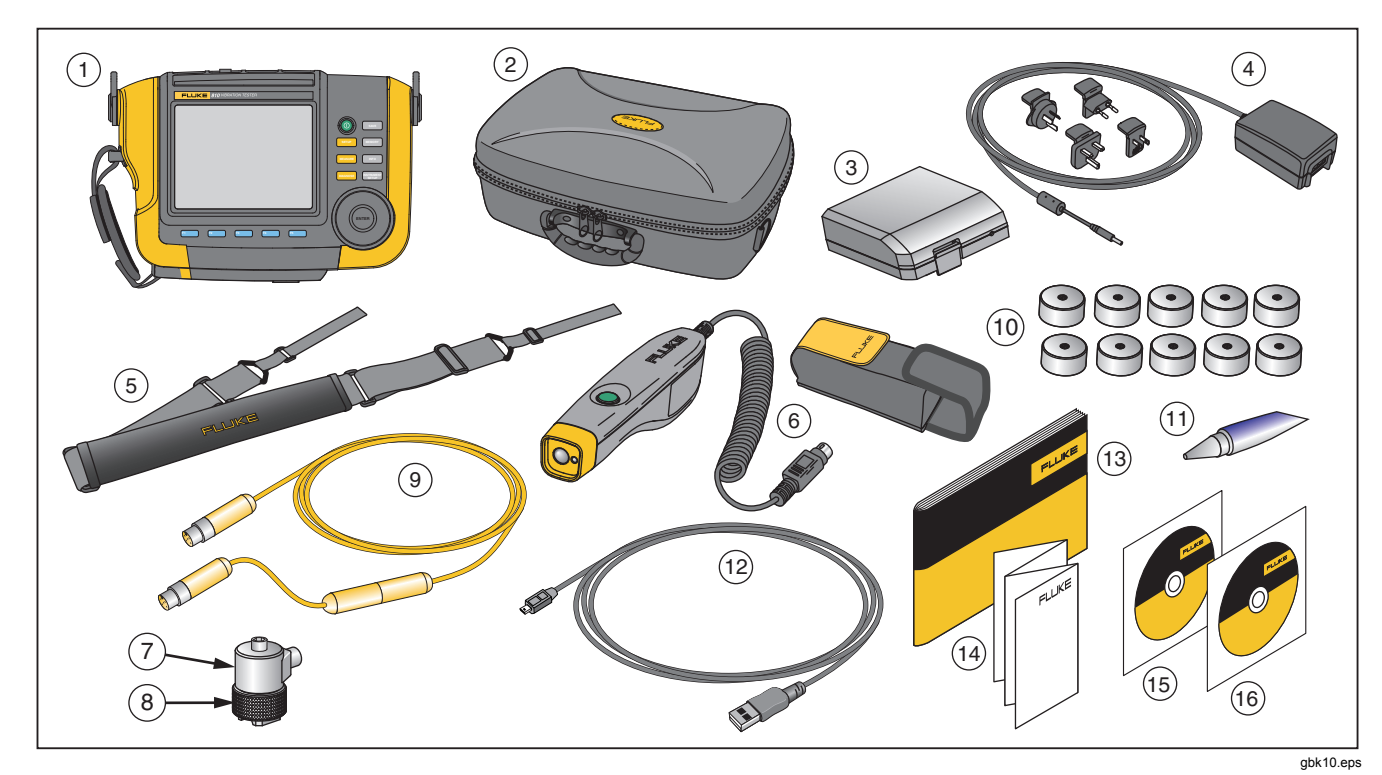

**Figure 1. Articles inclus avec le testeur** 

# <span id="page-11-0"></span>*Stockage*

Hors utilisation, conservez le testeur dans sa mallette de rangement et de protection. La mallette est suffisamment spacieuse pour le testeur et tous les accessoires.

# *Batterie*

Le testeur fonctionne sur une batterie rechargeable Lithium-ion. Après déballage et contrôle du testeur, chargez la batterie à fond avant la première utilisation. Ensuite, chargez la batterie quand l'icône de batterie à l'écran signale qu'elle est déchargée. Pour charger la batterie en position sur le testeur :

- 1. Branchez l'adaptateur CA sur la prise d'entrée CA du testeur.
- 2. Branchez l'adaptateur à une source d'alimentation.

Ou, pour charger la batterie en dehors du testeur :

- 1. Sortez la batterie du testeur, voir Figure 2.
- 2. Branchez l'adaptateur secteur sur la prise d'entrée CA de la batterie.
- 3. Branchez l'adaptateur à une source d'alimentation.

### *Remarque*

*Une charge de batterie complète prend jusqu'à trois heures.* 

- La couleur du voyant LED d'état de batterie indique :
- **Rouge**  la batterie est reliée à la source d'alimentation.

**Vert** – la batterie est reliée à la source d'alimentation et chargée à fond.

### W **Attention**

**Pour éviter d'endommager le testeur :** 

- **N'utliser que l'adaptateur secteur livré avec le testeur.**
- **S'assurer que la source d'alimentation externe est adaptée au testeur.**
- **Ne pas laisser les batteries inutilisées trop longtemps, que ce soit dans le produit ou stockées.**
- **Si une batterie est restée inutilisée pendant six mois ou plus, vérifier l'état de charge et charger ou éliminer la batterie selon le cas.**

<span id="page-12-0"></span>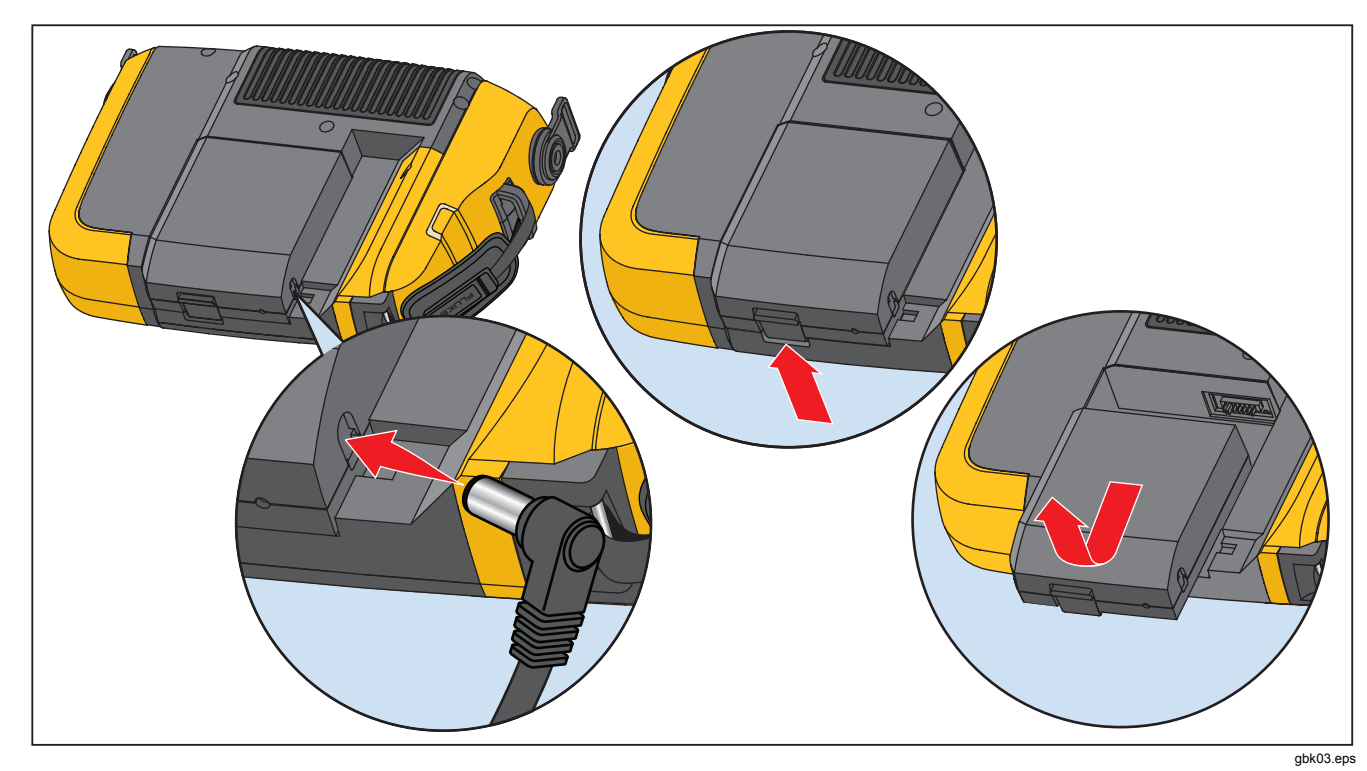

**Figure 2. Comment charger la batterie** 

# <span id="page-13-0"></span>*Accessoires*

Le tableau 2 répertorie les accessoires disponibles et vendus séparément pour le testeur.

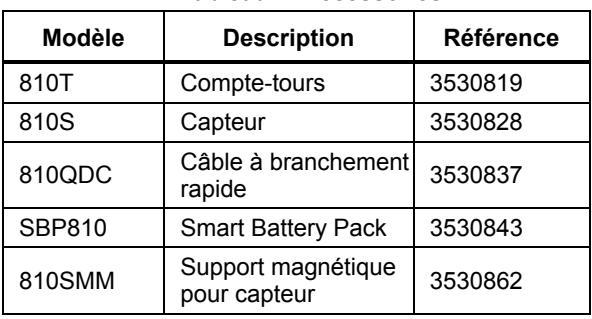

#### **Tableau 2. Accessoires**

# *Navigation et interface utilisateur*

La Figure 3 présente la face avant du Vibration Tester. Le tableau 3 donne la liste des commandes de la face avant avec leurs fonctions.

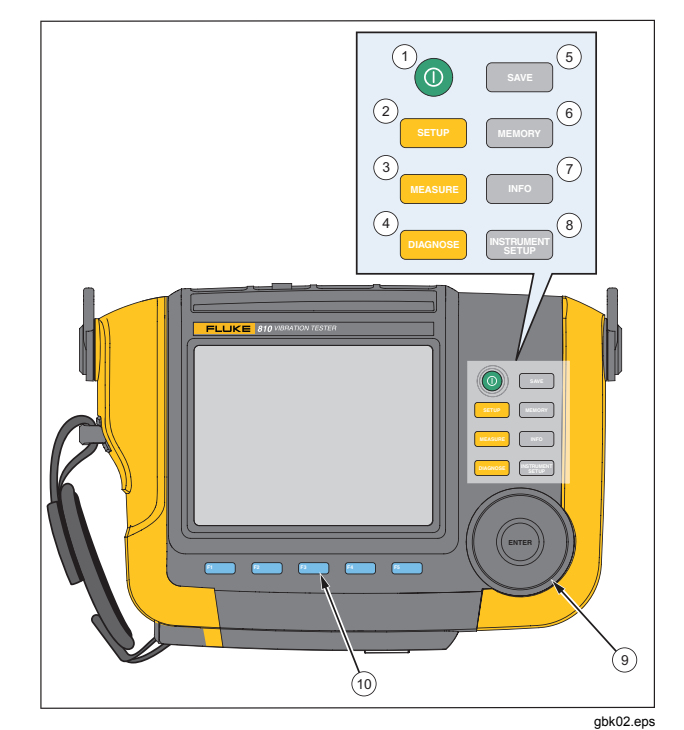

**Figure 3. Face avant** 

#### **Tableau 3. Face avant**

<span id="page-14-0"></span>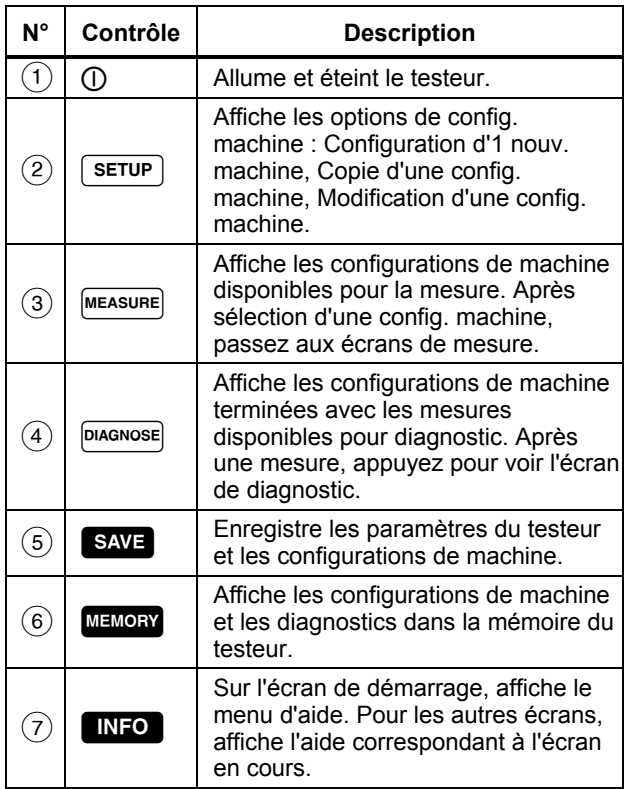

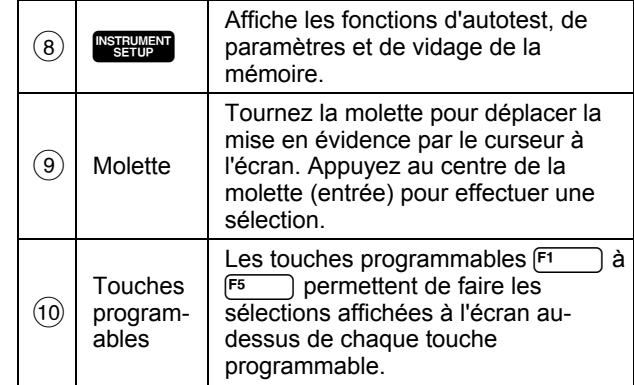

#### *Comment utiliser la molette*

La molette a des fonctions multiples. Tournez la molette en sens horaire ou antihoraire pour déplacer le curseur ou la mise en évidence. Appuyez sur la molette pour effectuer une sélection.

### *Comment utiliser les touches de fonction programmables*

En bas de l'écran, une ligne d'étiquettes affiche les fonctions disponibles. Appuyez sur une touche<br>programmable,  $F = \hat{B}$  a  $F = \hat{B}$ , sous l'étiquette à l'écran programmable,  $F_1$  à  $F_5$ , pour démarrer cette fonction.

Le tableau 4 donne la liste des touches programmables de navigation avec leur fonction.

#### <span id="page-15-0"></span>**Tableau 4. Fonctions des touches programmables de navigation**

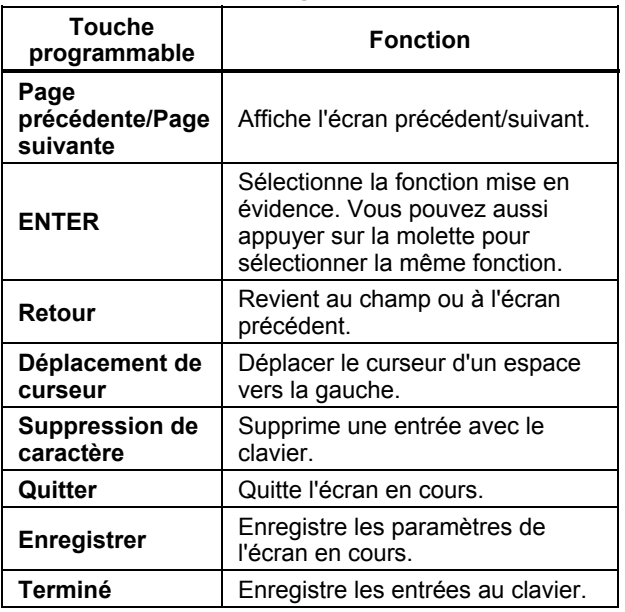

Vous pouvez aussi utiliser les touches de la face avant, le long du côté droit du testeur, pour passer directement à un menu de niveau supérieur.

#### *Remarque*

*Quand le signal sonore est activé, un bip court signal une pression valide sur une touche. Un bip long signale une pression non valide sur une touche.* 

# *Connecteurs d'accessoires*

La Figure 4 présente le panneau de connecteurs du testeur. Le tableau 5 contient une liste des descriptions pour chaque connecteur du testeur.

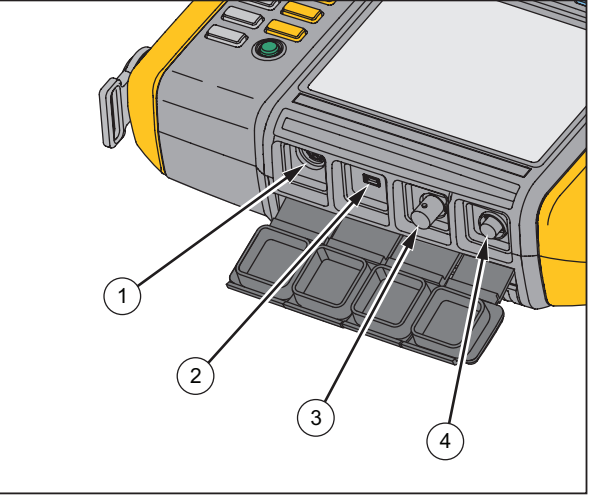

gbk01.eps

**Figure 4. Connecteurs d'accessoires** 

### **Tableau 5. Connecteurs d'accessoires**

<span id="page-16-0"></span>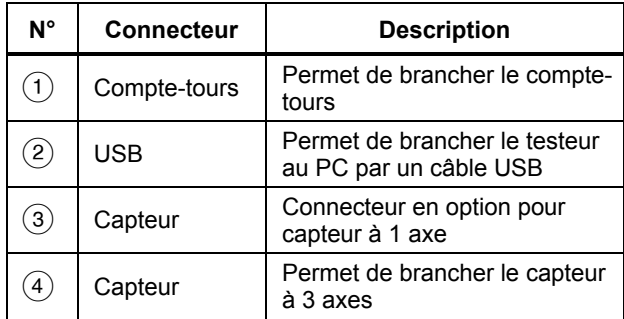

# *Démarre le testeur*

#### *Remarque*

- *Avant d'utiliser le testeur pour la première fois, chargez la batterie pendant au moins trois heures. Pour la procédure de charge, voir la section « Batterie ».*
- *Avant d'utiliser le testeur, assurez-vous que la charge de la batterie et la mémoire libre sont suffisantes.*

Appuyez sur  $\left(\right)$  pour allumer le testeur. À l'allumage, le testeur affiche la mémoire restante et l'état de la batterie.

L'icône d'état de la batterie **[1111]** ainsi que la date et l'heure réglées apparaissent en haut de l'écran.

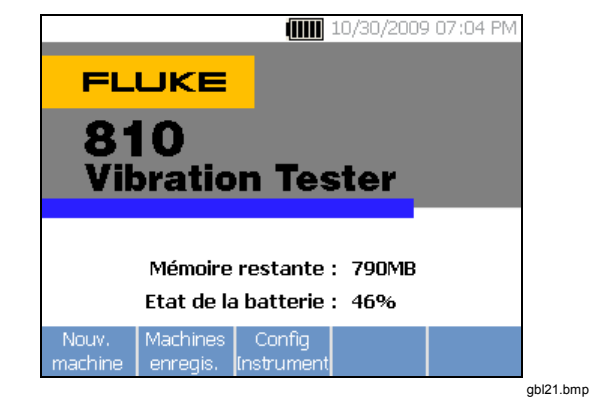

#### *Remarque*

*Lors du premier allumage du testeur, celui-ci affiche l'écran Paramètres. Il est important d'entrer des informations correctes dans les champs de configuration avant de démarrer un test, en particulier pour la fréquence d'alimentation. Pour plus d'informations, voir la section « Config instrument ».* 

<span id="page-17-0"></span>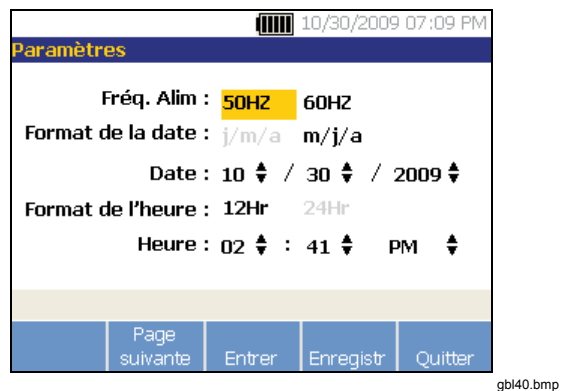

# *Configuration du capteur*

Le testeur est livré avec un capteur à 3 axes de technologie TEDS (Transducer Electronic Data Sheets). Cette technologie permet au testeur d'identifier et de configurer automatiquement le capteur. Cette technologie assure :

- De meilleurs résultats obtenus à partir d'informations d'étalonnage détaillées
- Une réduction du temps de configuration sans saisie manuelle de données
- Un meilleur suivi du capteur avec des fiches de données enregistrées de façon électronique

### *Capteurs compatibles*

Il est fortement recommandé d'utiliser un capteur à 3 axes avec le testeur. L'utilisation d'un capteur autre qu'un capteur à 3 axes Fluke peut conduire à des erreurs de diagnostic. Le testeur est compatible avec les capteurs à un seul axe.

# W **Attention**

**Les capteurs triaxiaux autres que ceux de Fluke ne sont pas compatibles avec le testeur.** 

# *Comment brancher le capteur Fluke*

Pour brancher et configurer un capteur triaxial :

- 1. Branchez le câble au capteur et serrez la bague à vis du câble. Voir Figure 5.
- 2. Branchez le câble au testeur et serrez la bague à vis du câble.

<span id="page-18-0"></span>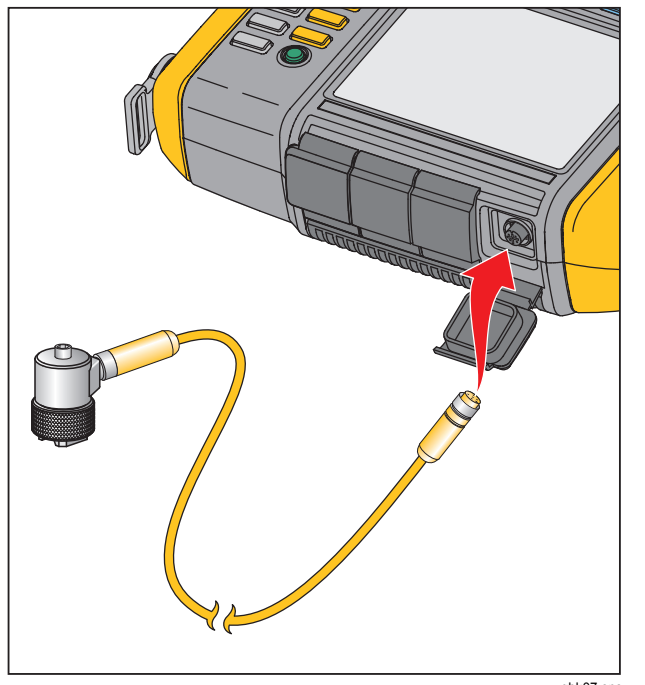

gbk07.eps

**Figure 5. Configuration et branchement du capteur** 

### *Entretien et manutention du capteur*

### W **Attention**

- **Pour éviter d'endommager l'élément piézoélectrique à l'intérieur du capteur, évitezlui les chutes. Un capteur défectueux influence notablement la qualité du diagnostic.**
- **Ne tirez pas et ne forcez pas sur le câble pour le branchement ou le débranchement du capteur.**
- **Laissez réchauffer le capteur 10 secondes avant la collecte de données.**
- **Assurez-vous que tous les câbles sont dégagés des pièces tournantes de la machine.**
- **Placez toujours le capteur dans sa pochette souple de transport quand vous ne l'utilisez pas.**

# *Configuration du compte-tours*

Pendant la procédure de configuration de la machine, vous devez entrer le régime/RPM (révolutions/minute) de la machine tournante à tester. Si la valeur RPM est inconnue, vous pouvez utiliser le compte-tours à laser sans contact pour mesurer cette valeur RPM.

### *Remarque*

*Fluke recommande l'utilisation d'un compte-tours pour les machines à variateur ou VFD (variablefrequency drives) pour déterminer le régime de fonctionnement dans diverses conditions de charge.* 

### <span id="page-19-0"></span>*Comment mesurer la valeur RPM avec le compte-tours*

Pour effectuer une mesure avec le compte-tours :

- 1. Branchez le compte-tours sur le connecteur DIN 6 broches du testeur. Voir Figure 6.
- 2. Arrêtez la machine tournante.
- 3. Fixez un morceau de ruban adhésif réfléchissant sur l'arbre ou autre pièce tournante de la machine.
- 4. Redémarrez la machine et attendez qu'elle atteigne sa température normale de fonctionnement.
- 5. Dirigez le faisceau du laser vers le ruban adhésif réfléchissant collé.
- 6. Maintenez le compte-tours fermement et sans bouger.
- 7. Quand l'écran d'entrée RPM apparaît, le bouton d'alimentation du compte-tours s'allume pour indiquer que le testeur est prêt pour la mesure de la valeur RPM.
- 8. Maintenez enfoncé le bouton de déclenchement du compte-tours pour démarrer la mesure.
- 9. Maintenez le bouton de déclenchement enfoncé jusqu'à la stabilisation d'une valeur RPM affichée sur le testeur.
- 10. Relâchez le bouton d'alimentation pour arrêter la mesure.
- 11. Attendez le bip court indiquant l'acquisition de la valeur RPM.

Le testeur éteint automatiquement le compte-tours.

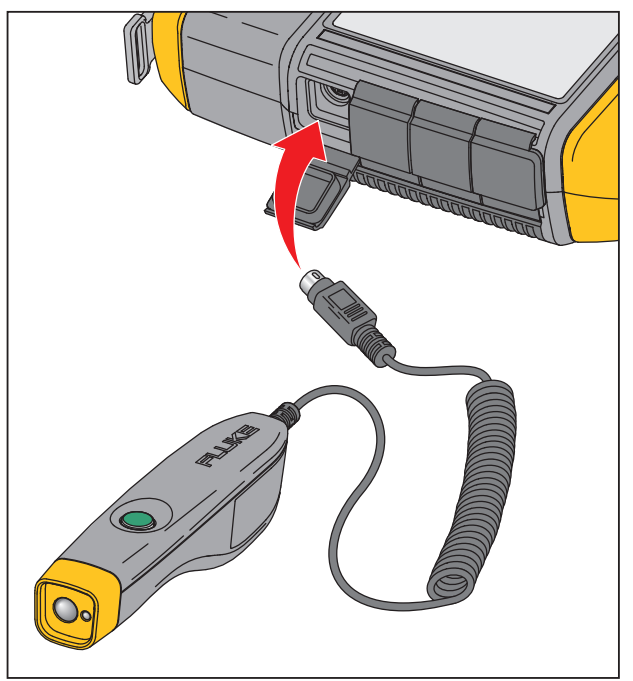

gbk06.eps

### **Figure 6. Configuration et branchement du comptetours**

# <span id="page-20-0"></span>*Précautions de sécurité laser*

A A Avertissement

- **Le compte-tours contient un pointeur laser de classe 2.**
- **Pour éviter les blessures oculaires, ne pas pointer directement le laser en direction des yeux, ou indirectement vers des surfaces réfléchissantes.**
- **Toute utilisation autre que celle spécifiée ici peut conduire à une exposition dangereuse au rayonnement laser.**
- **N'utilisez pas le compte-tours autrement qu'indiqué dans ce document afin de ne pas entraver sa protection intrinsèque.**
- **Ne dirigez pas le faisceau laser vers des personnes ni des animaux.**

### W **Attention**

- **Garder le compte-tours hors de portée des enfants.**
- **Ne pas ouvrir le compte-tours. Le compte-tours ne contient pas de pièces réparables par l'utilisateur.**

• **Quand il n'est pas utilisé, rangez toujours le compte-tours dans sa sacoche de protection.** 

# *Comment accéder à l'aide*

Le testeur dispose d'une aide contextuelle. La fonction d'aide permet de trouver rapidement des informations supplémentaires pendant la configuration du testeur et la prise de mesure. Le sommaire de l'aide disponible dépend de la sélection de tâche en cours. Appuyez sur **INFO** à tout moment pour afficher l'aide correspondant à la tâche en cours. L'aide sur le testeur comporte des pages pour une foire aux questions (FAQ), un glossaire et des informations de dépannage.

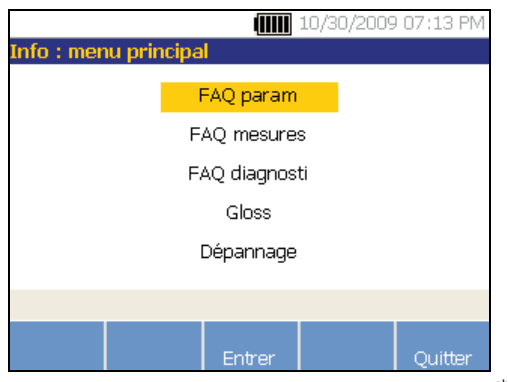

gbl23.bmp

# <span id="page-21-0"></span>*Configuration instrument*

Appuyez sur  $\frac{MSTRUMEN}{NSTRUMEN}$  ou la touche programmable **Configuration instrument** pour afficher les options d'autodiagnostic, de paramètres et de vidage de mémoire.

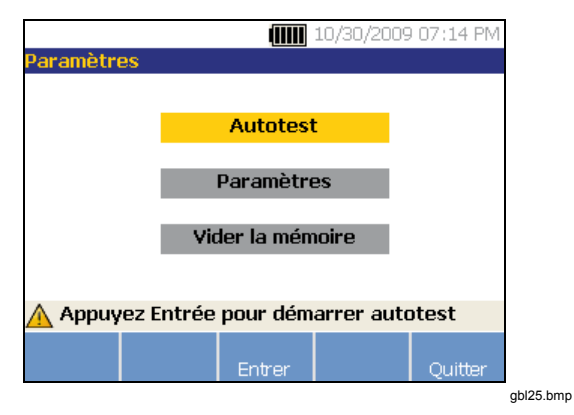

Utiliser la molette pour mettre en évidence une option. Appuyez sur la molette ou sur la touche programmable **Enter (F3)** pour sélectionner cette option.

# *Autodiagnostic*

L'option **Autodiagnostic** effectue un test des modules internes du testeur. Quand vous sélectionnez l'option **Autodiagnostic**, le testeur lance un module de test puis affiche les résultats : correct ou échec.

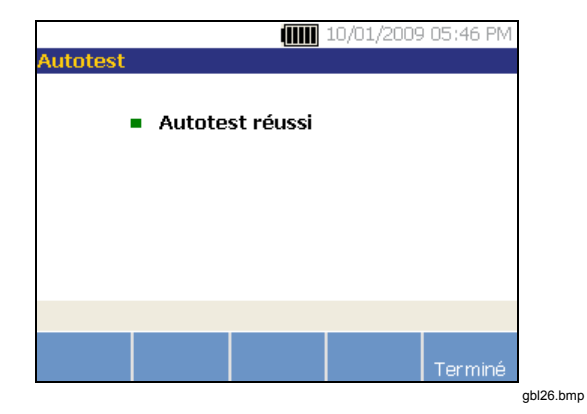

Appuyez sur la touche programmable **Terminer** pour revenir à config instrument.

#### *Remarque*

*En cas d'échec de l'autodiagnostic, prenez contact avec Fluke Service.* 

## <span id="page-22-0"></span>*Configuration*

Pour modifier les paramètres du testeur dans le tableau 6, sélectionnez l'option **Configuration**. Trois pages de paramètres sont disponibles.

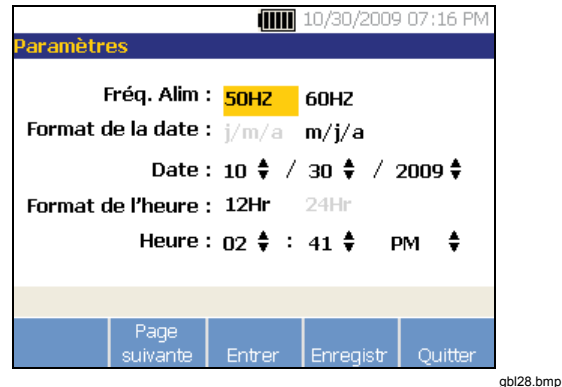

#### *Remarque*

*Avant de prendre une mesure, assurez-vous que la fréquence d'alimentation est définie correctement.* 

Appuyez sur la touche programmable **Page suivante** pour descendre à l'écran suivant et modifier les paramètres supplémentaires de signal sonore, de rétroéclairage, d'économie d'énergie, de capture de courbe de temps ou d'unités de mesure.

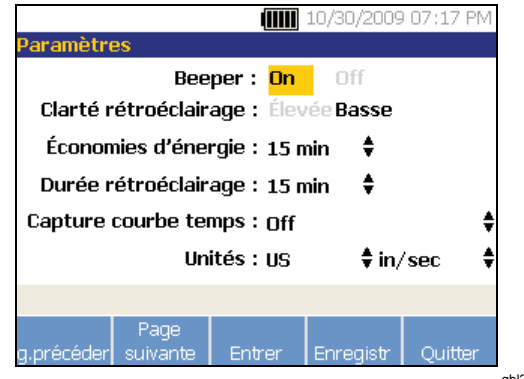

gbl29.bmp

Appuyez sur la touche programmable **Page suivante** pour descendre à l'écran suivant et modifier des paramètres supplémentaires. Le dernier écran affiche aussi le numéro de série du testeur, la version du logiciel, la date de prochain étalonnage du capteur et la mémoire restante.

### **Tableau 6. Paramètres du testeur**

<span id="page-23-0"></span>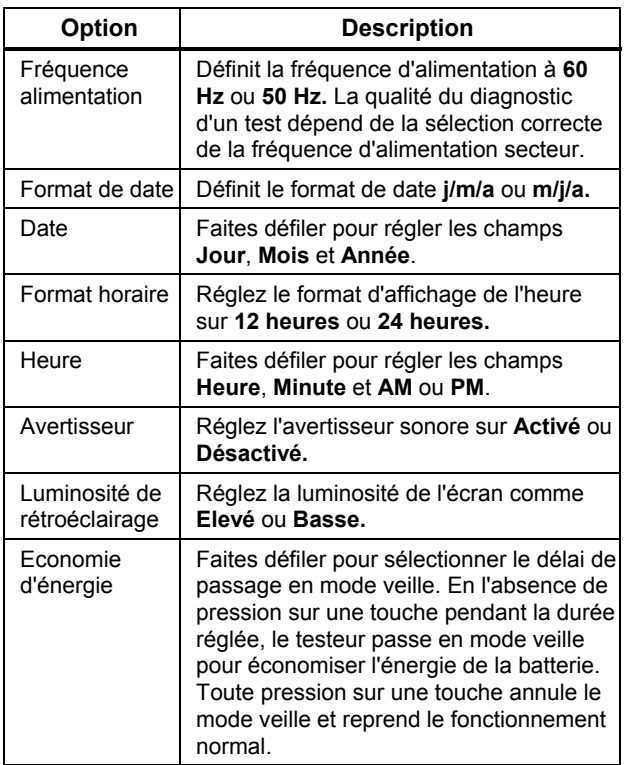

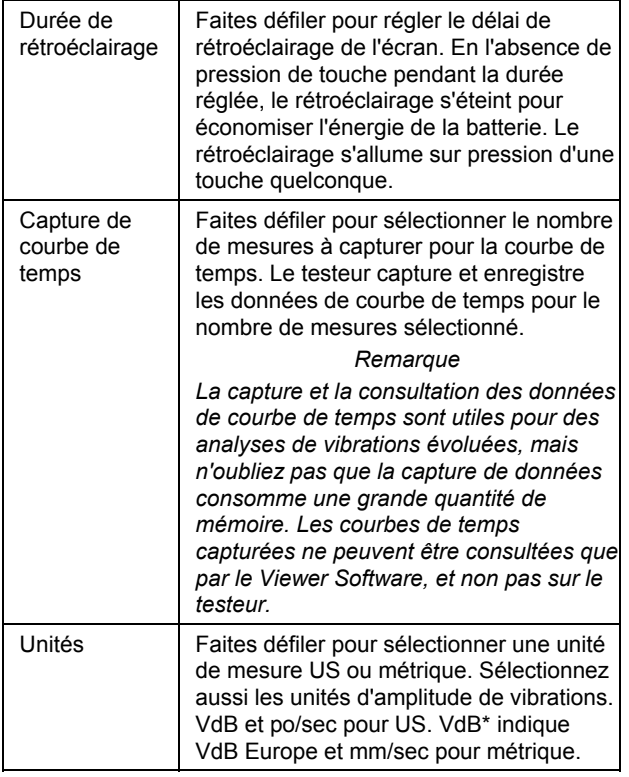

### <span id="page-24-0"></span>*Vider la mémoire*

Sélectionnez l'option **Vider la mémoire** de l'écran Configuration instrument pour effacer toutes les données de mesure et de diagnostic. Une séquence de messages de confirmation apparaît.

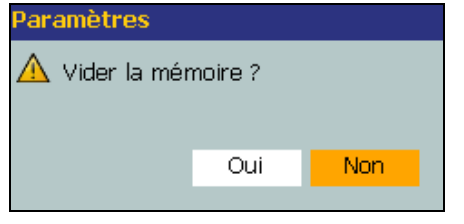

gbl31.bmp

Si vous sélectionnez **Oui**, un autre message de confirmation apparaît :

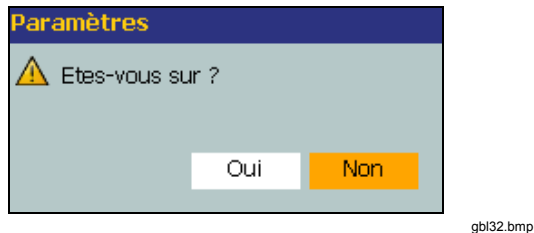

Sélectionnez **Oui** pour effacer la mémoire. Cette action efface toutes les données de mesure et de diagnostic enregistrées.

# *Viewer Software*

Le modèle 810 Vibration Tester inclut le logiciel Viewer qui vous permet d'effectuer des opérations depuis un ordinateur. Les fonctions de base du logiciel permettent de :

- télécharger une configuration de machine depuis le testeur
- configurer une nouvelle machine
- Faire une copie d'une configuration de machine
- modifier une configuration de machine
- observer les graphiques de pics cités, spectres de vibrations et formes d'onde en fonction du temps
- agrandir et réduire les vues de données
- faire une sauvegarde des données de diagnostic d'une machine mesurée
- importer et consulter l'image thermographique d'une machine

Vous pouvez de plus définir les configurations de machine avec le logiciel pour les envoyer vers le testeur. La procédure de configuration de machine est très largement identique à celle de l'assistant Machine Setup (Configuration de machine) du testeur. Pour l'analyse externe des données de défaut, vous pouvez exporter les données de configuration de machine, de diagnostic et de défauts vers un fichier PDF pour l'envoyer à un consultant en essai de vibrations.

## <span id="page-25-0"></span>*Configuration nécessaire*

La configuration PC minimale nécessaire pour utiliser le logiciel Viewer est la suivante :

- Système d'exploitation Microsoft Windows 2000/Windows XP SP2/Windows Vista
- 1 Go de mémoire vive au minimum
- Un port USB
- Un lecteur de CD-ROM

# *Branchements du PC*

Pour brancher l'ordinateur au testeur :

- 1. Allumez l'ordinateur et le testeur.
- 2. Branchez le câble USB sur les ports USB de l'ordinateur et le testeur comme indiqué sur la Figure 7. Consultez le marquage pour identifier les extrémités du câble type A et mini B.
- 3. Installez le logiciel de prise en charge et le logiciel Viewer (s'ils n'ont pas été installés auparavant). Voir « *Installation du Viewer Software»* sur le CD-ROM.

<span id="page-26-0"></span>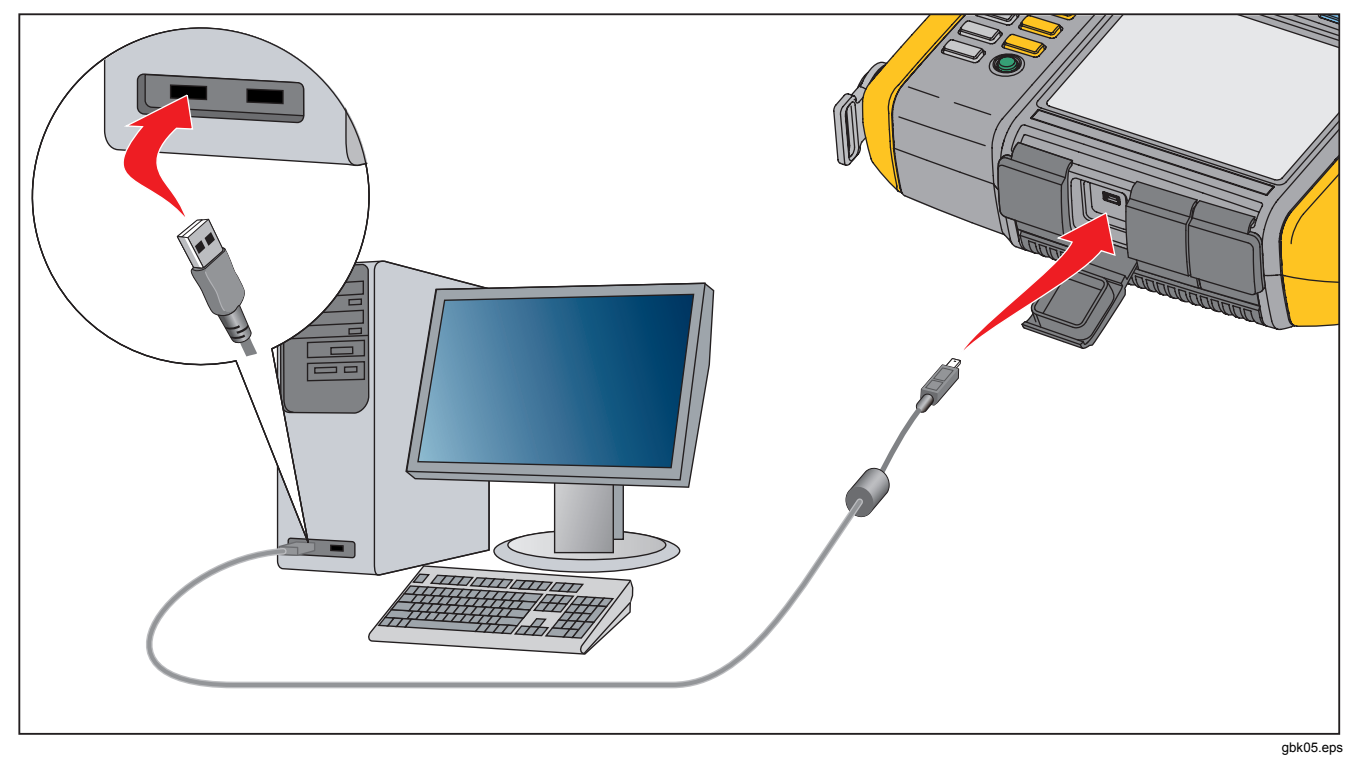

**Figure 7. Branchements du testeur au PC**